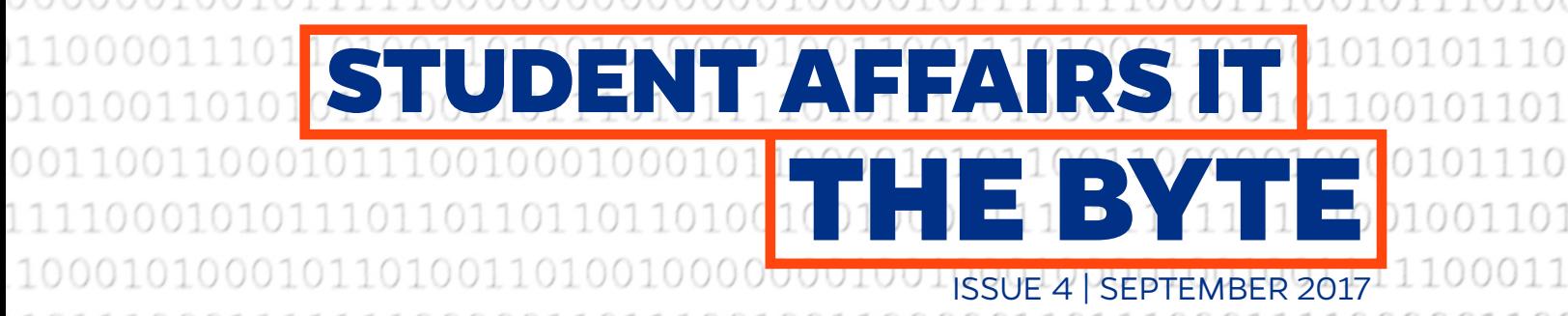

Stay up-to-date with the latest news, tips, project updates, and staff highlights from Student Affairs Information Technology

# **Lynda.com Training**

Lynda.com is a cutting-edge training website available to all students and Student Affairs staff. Lynda offers interactive trainings on a myriad of topics from softaware training to human resources topics to personal finance. Anything you want to learn, Lynda has training videos on it. Many software courses even come with practice files you can download and work on to get hands-on experience.

Lynda tracks your progess and saves the courses you have started so that you can easily jump back in. You can also curate playlists for yourself and share them with others, letting you standardize the

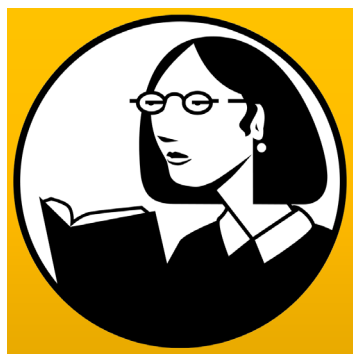

training your team goes through. Lynda also has apps for iPhones, iPads, and Android devices, so you can take learning onthe-go.

### **Getting Started:**

1. Go to lynda.com on your browser. At the top right of the webiste, click Sign In.

2. At the bottom of the sign-in window, Click Sign in with your organization portal.

### **221** Sign in with your organization portal

3. Enter ufl.edu and click continue. Wait to be re-directed to the gatorlink log-in page.

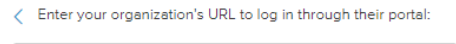

Continue

ufl.edu

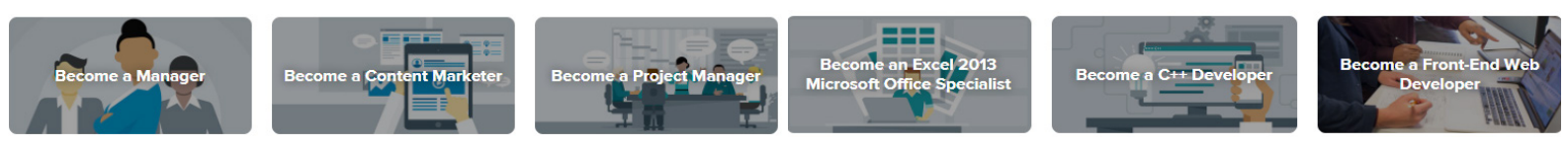

### **Meet Our Team Jose Morales**

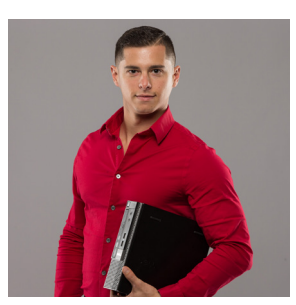

Jose Morales is an Application Developer II for Student Affairs IT. He has been a part of the application development team for 5 years, most of which has been spent helping develop the HMS system. In February, Jose was assigned to develop an application called Youth

Conference Registration System (YCRS), which takes information from HMS and uses it to determine whether or not someone is missing the required trainings needed to work with children. In his free time, Jose loves to play the piano, salsa dance, and focus on personal fitness. His favorite hobbies include playing pool and photography. One day, Jose hopes to travel to the Seven Wonders of the World with his brother alongside him.

### **Announcements Strong Passwords Campaign**

October is Cyber Security Awareness Month. UFIT, in partnership with Division of Student Affairs IT, has started a campaign to increase password strength across campus. Longer, more complex passwords make it more difficult for hackers to steal and sell your information. Here are some tips:

- Use a phrase that you can easily remember
- Add numbers and symbols
- Don't use personal information like your birthday or address
- Use a password keeper like KeePass or LastPass to create and save more complex passwords

Test your passwords at

### **howsecureismypassword.net**

### **Top Tech Tips** Only for staff with  $2+$  monitors

Your main monitor has all your desktop icons, taskbar pins, and the log-in screen.

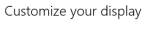

**1.** Right-click on your desktop.

 $\overline{\phantom{0}}$ ange the size of text, apps, and other items: 100% ( Extend these displays Apply Cancel

**2.** Go to *Display Settings.* **3.** At the top, click on the screen you want to be your

main display. **4.** Check the box that says *Make this my main display.* **5.** Click *Apply* to make the changes.

Project

## **Extending Your Screens**

If you have two monitors, you can extend the display on to both or duplicate the main display onto the second monitor.

**1.** Press the Windows key and P at the same time.

**2.** A menu will come up on the right side of the screen.

**3.** Click on whichever configuration you want and it will be applied immediately.

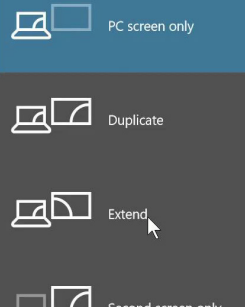

**FOLLOW US ON INSTAGRAM**

**ADD US ON SNAPCHAT**

## **ATES TO REMEMBE**

**September 16**: Florida vs. Tennessee **September 23**: Florida vs. Vanderbilt **October 6**: Homecoming

**October 28**: Florida-Georgia Game

## **DW TO GET H**

**LIKE US ON FACEBOOK UF Student Affairs IT FOLLOW US ON TWITTER**

**@UFSA\_IT** 

**Call/Text**: 352-392-2465

**Email**: ITHelp@ufsa.ufl.edu

**@UFSA\_IT**

**@UFDHNET**

**Web**: it.ufsa.ufl.edu

 $\Omega$ 

# Only for staff with 2+ monitors<br> **Choosing a Main Monitor** While in hurricane season, here are a few **Safety Tech Tips**

While in hurricane season, here are a few tips to protect your IT equipment in the event of severe rain, flooding and wind damages:

- Unplug all power strips and cables from the wall
- Remove all electronic devices off of the floor in case flooding occurs
- Move all computers, monitors, tablets, charging stations, and phones away from windows
- Cover all electronic devices with garbage bags to prevent any water damage

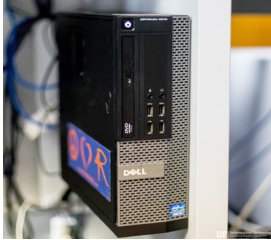

If you have any questions or concerns, please contact IT Help.

## **Project Updates Windows 10 Migration Completed**

The Windows 10 migration is officially completed for the entire Division of Student Affairs. The project took 4 months to complete. If you notice any computers in your area that do not have Windows 10, please contact IT Help.

If you would like some additonal training on Windows 10, please contact IT Help.

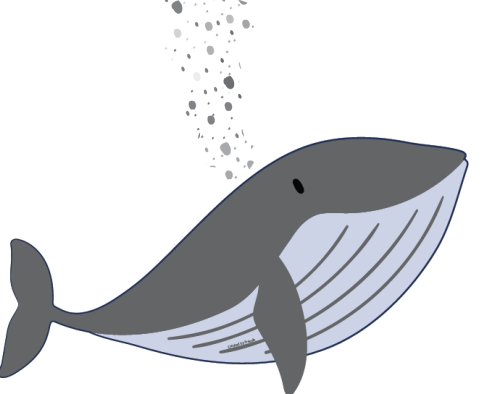

Stefan successfully migrated to the Division of Student Affairs

*This publication is available in alternative formats upon request. Please contact us at 352-392-2465 or ithelp@ufsa.ufl.edu.*

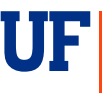

**Information Technology**<br>*Division of Student Affairs* **UNIVERSITY of FLORIDA**